# **EVOLUTION AND STATUS OF THE E-LOGBOOKS AT ESRF**

Laurent Hardy, Jean-Michel Chaize, Olivier Goudard (ESRF, Grenoble) Simon Cross, David Fraser, Nicholas Hurley (St James Software, Cape Town)

## *Abstract*

In 2004 ESRF moved to electronic logbooks which are now used for document management, the exchange of technical information and - in the Control Room - as a powerful tool for storing and retrieving information at a glance. ESRF has chosen a commercial product developed by St James Software (Pty) Ltd called jLogBook. jLogBook can be tailored by its users and evolve steadily with time. Thanks to the experience gained by several years of extensive use, a new version which offers extensive customization possibilities has been launched. This new version (15) allows automatic access to control system parameters. It has been interfaced to the ESRF control system (Tango) through a Python binding. This feature allows automatic triggering of records on specific events and the generation of automatic reports from the historical database system. j5 can use an LDAP server for security management.

## **ESRF AND ITS CONTROL ROOM**

## *ESRF: A brief description*

 The European Synchrotron Radiation Facility (ESRF) is a 6 Gev X-ray source. The accelerator complex comprises a Linear accelerator, a synchrotron and a Storage Ring that have been routinely operating for over 14 years in a 24h/24h mode. The source delivers 5,600 hours of X-ray beam to 43 beam lines simultaneously.

## *The Control Room*

The operation is managed from the Control Room by a two person crew rotating over 24h in 3 shifts of 8 hours. The crew must ensure that the beam meets the required operating specifications. To do this, the crew has many diagnostics tools at its disposal. Should a problem occur, the Operator must solve the problem or call and coordinate the experts for finding the fastest possible solution. Many technical and decision-assisting procedures have been set up. The crew is responsible for documenting all their observations, and for actions.

## **INTRODUCTION TO E-LOGBOOKS**

## *Before 2004*

At that time, most of our procedures were written in a template format and classified in a file. Another set of procedures were written on the Operators' intranet system. Yet another set was available via the Intranet on the WEB pages of different groups of specialists. In the Control Room, all events on the accelerators were handwritten in paper logbooks (30 logbooks per year, i.e.

6,000 pages / year!). The main limitation of the hand written logbooks was the difficulty of retrieving old information when needed. In 2004, we started the specifications for the ideal electronic logbook for the Control Room.

## *2004-2008: First experience with commercial elogbook software.*

Several institutes had developed their own e-logbook and offered the possibility of sharing it. These developments fulfilled some of our specifications but none of them satisfied our requirements in term of flexibility.

At that time, we discovered a product called jLogBook developed by St James Software [1] which had been developed for the industrial market. A study of its capabilities confirmed that it met most of our requirements, either natively or with minor enhancements.

jLogBook can use any standard database (Access, MySQL, SQLServer, PostGreSQL, SQLite or Oracle). The software need only be installed once on a server PC and every user can then access it via a standard web browser. The software is extremely easy to customize to meet particular requirement and anyone who understands the fill-in-the-form procedure can do it without coding. Virtually any kind of document can be attached to a log (e.g. pdf, graphic files like jpeg, png, bmp or videos, Word, Excel and PowerPoint files) and these attachments can be displayed immediately from the log. The same software can be used to create a whole spectrum of applications like logbooks, reports, document repositories, work permits etc.

The software layout is so intuitive that there is no requirement for special training.

## **ESRF SPECIFIED ENHANCEMENTS**

Additional features were added to the application to meet ESRF's special requirements:

- The enhanced filtering and searching capability (Fig. 1) enables a user to quickly locate a log by selecting options from multiple fields and locate specific text within the attached pdf files. As an example: A user may want to display all "failures" from the "klystron" of the "Radio-frequency" system in the last 7 days.
- Special fields allow experts to add explanations or corrective actions to logs entered by operators.
- A gallery for screenshots was added to the application and thumbnails of the screenshots were shown in each log.

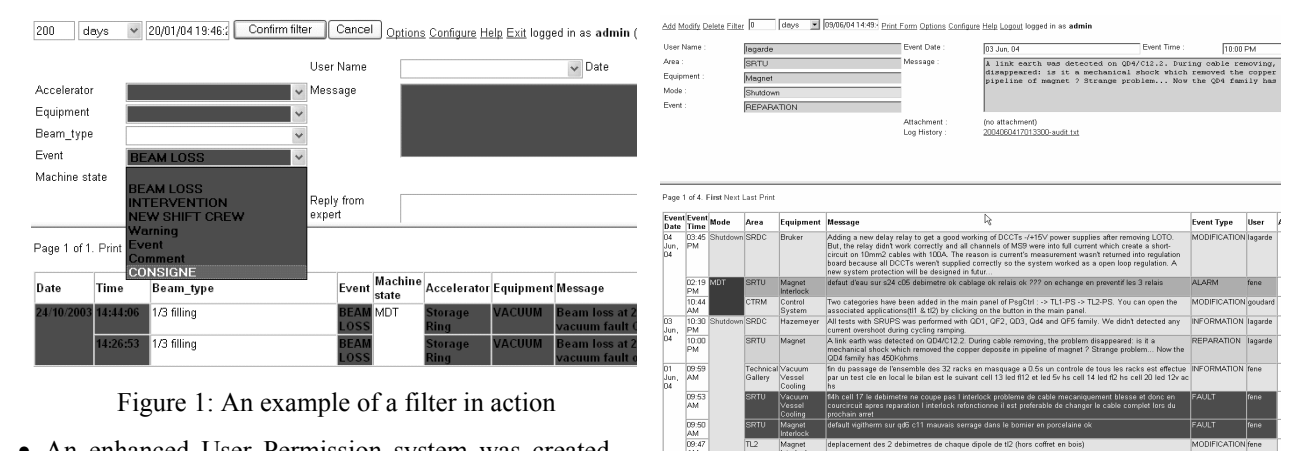

• An enhanced User Permission system was created, giving fine grain control of who can perform an operation.

- Multi-key combo options were added so that a user can accurately describe situations that cover multiple overlapping areas.
- Special procedural business rules were added. For example, the system forces selected users to read system status information at the start of the shift.
- A powerful emailing system was added. An email or an SMS can be sent out to a selected group of recipients (i) if the conditions in the log meet a configured requirement, (ii) if the crew wants a list of recipient to be informed of the log or (iii) at a scheduled time during the day.

## *Intermediate Projects*

Moving definitively to a Control Room Electronic Logbook was not a task to be taken lightly and its potential irreversibility required thorough groundwork. We decided to move forward with intermediate projects.

#### *Control Room Procedures*

The first project was to create a database with all the Control Room procedures. This includes technical documentation linked to all types of equipment, minutes of technical meetings, safety procedures, etc. Each of these documents was classified into one or several subcategories.

## *E-LogBook in a particular Group or Beam Line*

The Power Supply Group of our Accelerator Division uses the jLogBook as an internal e-logbook. (Fig. 2) They classify their equipment into different classes. The event types are classified as 'modification', 'intervention', 'failure', 'upgrade' or 'alarm'.

The filtering feature provides the history of the work carried out on a given piece of equipment. When the event option is a "failure", an automatic email is immediately sent to the whole group.

Since then, several other groups and beamlines have now adopted the jLogBook for internal technical archiving and exchange purposes.

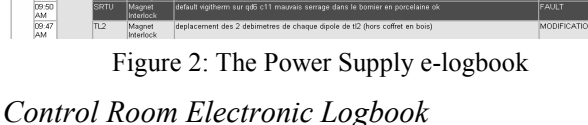

Once we were satisfied that jlogBook met all the requirements, we built the structure of the Control Room e-logbook (Fig.3). This logbook was welcomed by the Operators. The emailing feature, thumbnail facilities and filtering capabilities were particularly appreciated.

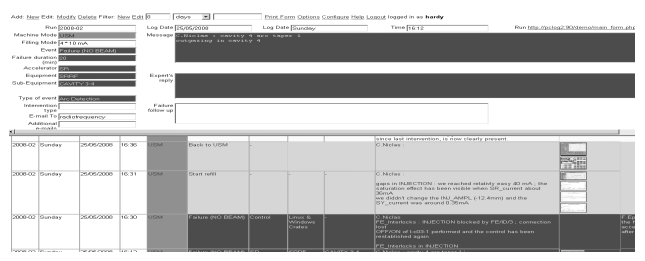

Figure 3: The Control Room e-logbook

## **E-LOGBOOKS EVOLUTION IN 2008**

The next important step for ESRF was to connect the elogbook with the Tango control system.

#### *About Tango*

Tango[2] is a Control system framework based on distributed objects using the CORBA[3] protocol. ESRF initially designed it in the year 2000 and since then, it has been adopted by several light sources in Europe under a collaborative development agreement. The collaborating institutes are SOLEIL, ELETTRA, ALBA and recently DESY for the control of PETRA 3 beamlines. Each collaborating institute engaged itself to use TANGO to control their accelerator and/or beamlines and agreed to participate in the development and maintenance of TANGO.

Tango's key concept is the "device server". Each device is "exported" over the network and offers an interface which can be used to read signals or perform actions on the device from any computer of the network.

## *About j5*

J5 is the next generation logbook built using the jLogbook and the wealth of practical experience at ESRF.

The j5 application includes a real-time resource ideally suited to the connection with Tango

## *J5 / Tango : Interfacing and Results*

Our first step was to get jlogBook to read the storage ring current and store it in the e-logbook. The goal was to generate automatic messages containing operation parameters read from the Tango history database (Fig.4). j5 is configured as a subscriber for Tango events. When Tango sends events, j5 generates automatic logs.

| ø<br>http://jlogbook:8080/development/ P Hazemeyer Logbook |                                                   |                          |                                                  |                                    |                                                                                |                  |                                  |                          |
|------------------------------------------------------------|---------------------------------------------------|--------------------------|--------------------------------------------------|------------------------------------|--------------------------------------------------------------------------------|------------------|----------------------------------|--------------------------|
| <b>Home</b>                                                | <b>QuickLogs</b><br>Log Off                       | Server Admin<br>diviewer | aastiogbook                                      | logbook                            |                                                                                |                  |                                  |                          |
|                                                            | <b>Hy Logbook</b><br><b>Hazemeyer</b>             | Nicks Logbook            |                                                  |                                    |                                                                                |                  |                                  |                          |
| <b>Hazemeyer Logbook (Designed</b>                         |                                                   |                          |                                                  |                                    |                                                                                |                  | logged in as goudard (groups.adm |                          |
| Page navigation: 1 2 3 4 5 6 7 8 9 10 11 35 (last)         |                                                   |                          |                                                  |                                    |                                                                                |                  |                                  |                          |
| Filter: Echt Filter                                        |                                                   |                          |                                                  |                                    |                                                                                |                  |                                  |                          |
| <b>Save Changes Print View</b>                             |                                                   |                          |                                                  |                                    |                                                                                |                  |                                  |                          |
|                                                            | Entry for 11:47 on 05:28 Editing Cancel Audit Log |                          |                                                  |                                    |                                                                                |                  |                                  |                          |
| Event Date                                                 | 05-28-2008 11:47                                  | Event                    | Abnormal v                                       | Priority                           | Emergency -                                                                    | <b>User Name</b> | admin                            |                          |
| Shit.                                                      | Day                                               | Message                  | Status bits -                                    | Mater flow : Problem on water flow | Over Temperature : At least on vigitherm is open (not on the main transformer) |                  |                                  | $\left  \cdot \right $   |
| Reported Date                                              | 05-28-2008 11:47                                  |                          | loss.<br>$00 - 00 - 00$<br>052<br>$00 - 00 - 00$ | $02 + 49 + 48$<br>02:49:49         | 1111111 00111111 0001<br>10101011 01101011 0001                                |                  |                                  | $\overline{\phantom{0}}$ |
| Machine                                                    | Machine 1 -                                       |                          |                                                  |                                    |                                                                                |                  |                                  |                          |
| · Add an atachment                                         |                                                   |                          |                                                  |                                    |                                                                                |                  |                                  |                          |
| Delete Edit Expand<br>Print                                | 05-28-2008 11:47                                  | ON                       | 002<br>00-00-00                                  | 02:49:37                           | /term WA.20000                                                                 |                  |                                  | admin                    |
| Delete Edit Expand<br>Print                                | 05-28-2008 11:46                                  | <b>ALARM</b>             | 00-00-00<br>con<br>00-00-00<br>002               | 02:48:56<br>02:48:56<br>/term WA.0 | /term (FAULT POLAR) PWON                                                       |                  |                                  | admin                    |

Figure 4 : Example of an automatic log addition

In our next step, we linked in the former storage ring power supply's (SRPS) history loggers. The logbook subscribed to the "CHANGE" event of each SRPS TANGO device server. Thus, any power supply problem is now automatically logged.

## **ADDITIONAL J5 FACILITIES**

In addition to the Real-Time resource, j5 has steadily evolved to meet the special needs of ESRF:

• j5 system filtering has been substantially improved and integrated into the main page. Additionally, custom filter buttons can be configured to meet the needs of frequently used filters (Fig.5)

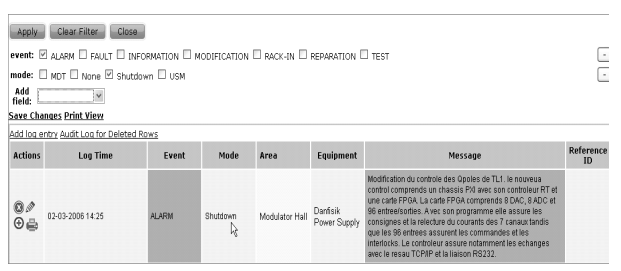

Figure 5: A powerful and customised filtering system

- j5 provides a Tab Based Framework for the hierarchical management of multiple logs. Logbooks per individual beam lines can now be implemented and managed efficiently.
- A new wizard based configuration system has been added, enabling fast creation of new logbooks.
- New and more representative visualizing forms including charts, photographs and special scriptable buttons are configurable through a wizard.
- LDAP authentication enables the centralized management of large numbers of users.
- Provision of standard applications like Work Permit, Inspection Rounds, Alarm Management etc
- Logbooks can be accessed via PDA's like the iPod to allow remote access. (Fig. 6)

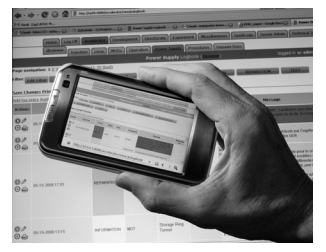

Figure 6: Remote logbooks delivered via a PDA

- J5 has the ability to have logbooks within logbooks. These sub-logbooks are especially useful, for example, when a main event has several sub events.
- Dashboard type logbooks and "ripple through reporting" allow the scheduling of daily, weekly and monthly PDF or spreadsheet reports.
- Third party software can access the logbooks.
- Logs of one logbook can hotkey to a specific log in another logbook

#### *Hardware, operating system and backups*

- j5 connects to Tango via Python to access any Tango device attribute around the accelerator.
- It runs on Redhat Linux or Windows and MySQL.
- j5 is installed on a dedicated Linux machine. ( DELL Poweredge®, with RAID1 controller and redundant « hotplug » power supply). Backup performed with Time Navigator®.

## **CONCLUSION**

After 4 years experience of a commercial electronic logbook, we confirm that we are fully satisfied with the product we chose 4 years ago: all the functionalities which we required (and even more) have been implemented. Its modularity and the fact that it could be tailored to our needs was an asset. It is currently so flexible and powerful that it is easy to adapt the structure to most projects needing a database: it can be used not only in the Control Room but by any group or beamline to archive technical data or carry out troubleshooting procedures, work permits, follow-up of failures, etc. The e-logbook has been interfaced with our Tango control system which was a major step to generate filtered automatic logs. The interface can be adapted to any control system making this electronic logbook an added value not only for the Tango community but for any particle accelerator.

## **REFERENCES**

- [1] JlogBook is a product of the St James Software
- Company: http://www.sjsoft.com/
- [2] TANGO website: http://www.tango-controls.org
- [3] Corba website: http://www.omg.org